# SICONFI

# **Manual do Usuário**

**FINBRA Contas Anuais**

Data e hora de geração: 07/06/2025 20:53

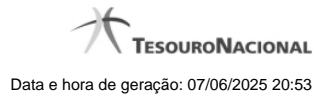

**1 - FINBRA Contas Anuais 3**

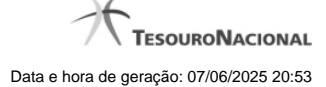

 $\Omega$ <br>Ajuda

## **1 - FINBRA Contas Anuais**

Página Inicial do Siconfi / Consultar FINBRA Contas Anuais

### Consultar FINBRA Contas Anuais

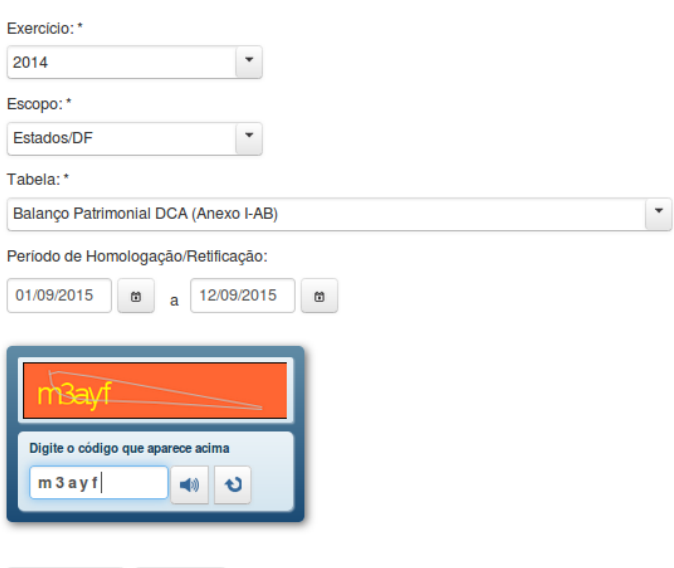

### **Consultar FINBRA Contas Anuais**

→ Voltar

Essa tela permite que você obtenha um arquivo, para download, contendo informações cadastradas no sistema SICONFI, de acordo com os campos selecionados.

### **Campos de Parâmetros**

 $\rho$  Consultar

**Exercício:** Selecione o exercício. Campo obrigatório.

**Escopo:** Selecione o escopo. Campo obrigatório.

**Municípios do Estado:** Selecione o estado. Exibido quando o escopo for "Municípios do Estado". Campo obrigatório.

**Tabela:** Selecione a tabela. Campo obrigatório.

Período de Homologação/Retificação: Informe a data de início e fim do período em que as declarações foram homologadas ou retificadas.

**Digite o código que aparece acima:** Informe o conteúdo do campo exibido na lista de caracteres (CAPTCHA). Campo obrigatório.

### **Botões**

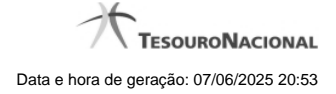

**Ouvir** - Clique nesse botão para que você ouça os caracteres do CAPTCHA.

**Atualizar** - Clique nesse botão para que você atualize a lista de caracteres apresentada no CAPTCHA.

**Consultar** - Clique nesse botão para acionar a consulta.

**Abrir -** Clique nesse botão para abrir o arquivo no formato CSV, compactado(ZIP).

**Baixar(download) -** Clique nesse botão para baixar o arquivo no formato CSV, compactado(ZIP).

**Voltar -** Clique nesse botão para retornar para a tela inicial da área pública.